## **How to Create a mySPOT account (Parents)**

Parents MUST have a mySPOT account in order to log into Parent Canvas. Here's a quick guide to creating a mySPOT account. *Please note it can take from 1 to 24 hours before you are able to log into Parent Canvas.* 

1. Go to the mySPOT homepage and click on Register a New Account

https://myspot.sdhc.k12.fl.us/public/login/

Welcome to the HCPS Parent Hub
Your Student and Parent Online Toolkit.
If you already have a mySPOT account, please enter your email address and password.
Otherwise select Register a New Account.

Username/Email Address

Password:
Password

Can't Log In?

Register a New Account

2. Complete the form.

Please note if you did not provide the student's SS number when registering, then use the student number code. Drop the first 2 digits and the last digit.

For example,

Student number

45**6789**2

Use **6789** for the student's last 4 SS digits.

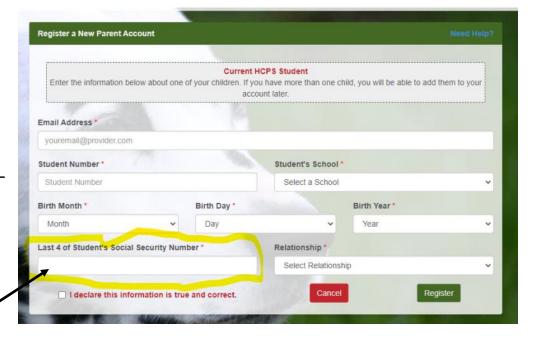